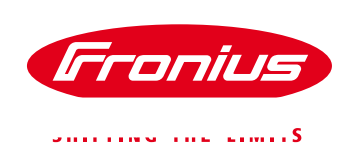

# **Kurzanleitung PV-Point Fronius GEN24 Plus Serie**

Application Guide

© Fronius International GmbH

Version 1 06/2020

Fronius reserves all rights, in particular rights of reproduction, distribution and translation.

No part of this work may be reproduced in any way without the written consent of Fronius. It must not be saved, edited, reproduced or distributed using any electrical or electronic system.

You are hereby reminded that the information published in this document, despite exercising the greatest of care in its preparation, is subject to change and that neither the author nor Fronius can accept any legal liability Gender-specific wording refers equally to female and male form.

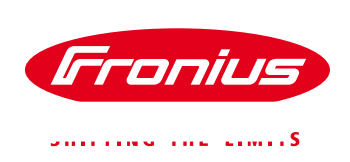

## **1 EINLEITUNG**

Der PV-Point stellt die **Basisnotstromversorgung der Fronius GEN24 Plus Serie** dar und ist standardmäßig ab Werk im Gerät integriert. Am PV-Point kann eine Steckdose ausgeführt werden, die im Notstromfall anhand der momentan verfügbaren PV-Generatorleistung (oder vorhandenen Batterie) versorgt wird. Die Umschaltung erfolgt automatisiert durch den Wechselrichter und erfordert keine zusätzlichen Netzumschaltkomponenten. Mit dem PV-Point können alle wichtigen einphasigen Verbraucher im Haushalt **bis 3 kW** versorgt werden. Der PV-Point erfordert **keine Installation eines Speichers** – optional kann dieser aber auch mit Speicher installiert werden. Das Funktionsschema des PV-Points ist in Abbildung 1 zu sehen:

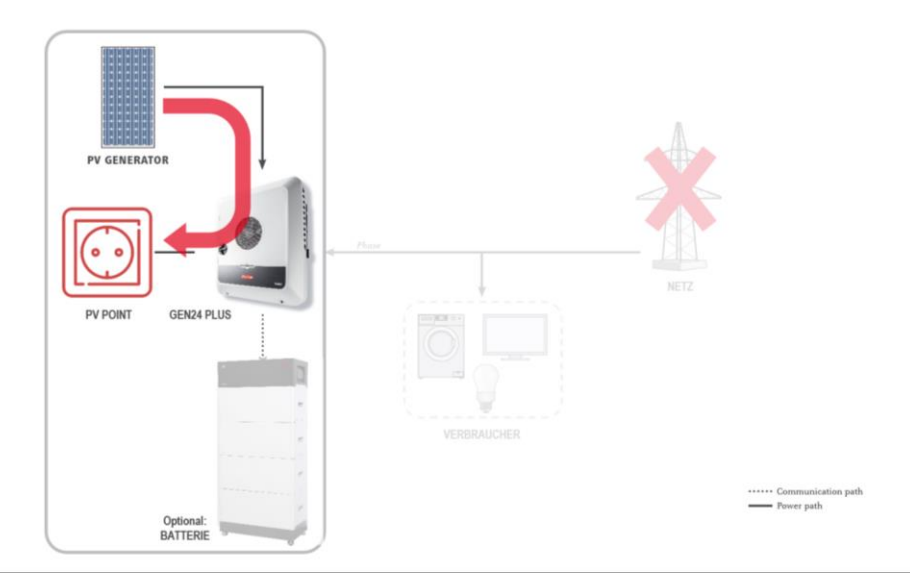

Abbildung 1: Schema der Basis-Notstromversorgung (PV-Point) der Fronius GEN24 Plus Serie

## **2 INSTALLATION**

## **2.1 Hardware-Vorbereitung**

Die Installation des PV-Points erfordert eine **Modifizierung an der Grundschale**. Auf der Wechselrichter-Unterseite sind hierfür vier vordefinierte Ausgänge markiert, die für die PV-Point Installation herangezogen werden können. Die Unterseite der GEN24 Plus Serie mit den Ausgängen ist in Abbildung 2 zu sehen:

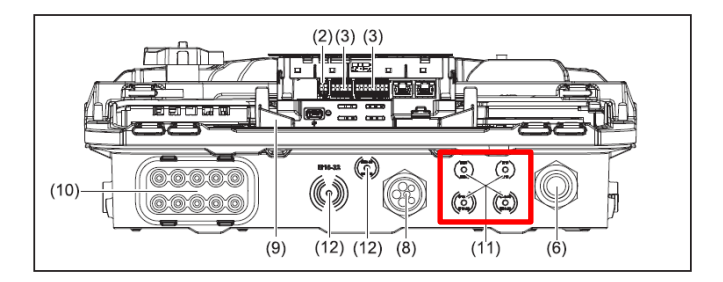

Abbildung 2: Wechselrichter-Unterseite der Fronius GEN24 Plus Serie mit den vier vordefinierten Ausgängen

Der erste Schritt besteht in einer Durchbohrung einer der vier Ausgänge an der Grundschale. Es empfiehlt sich hierfür einen **Stufenbohrer (M16 / 16 mm Durchmesser)** zu verwenden. Sobald die Bohrung erfolgt ist, gilt es eine PG-Kabelverschraubung auf die durchbohrte Grundschale einzusetzen um in Folge die höchste

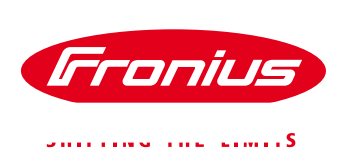

Schutzklasse IP66 weiterhin sicherstellen zu können. In Abbildung 3 sind der Bohrungsvorgang sowie die Grundschale mit der eingesetzten PG-Verschraubung zu sehen:

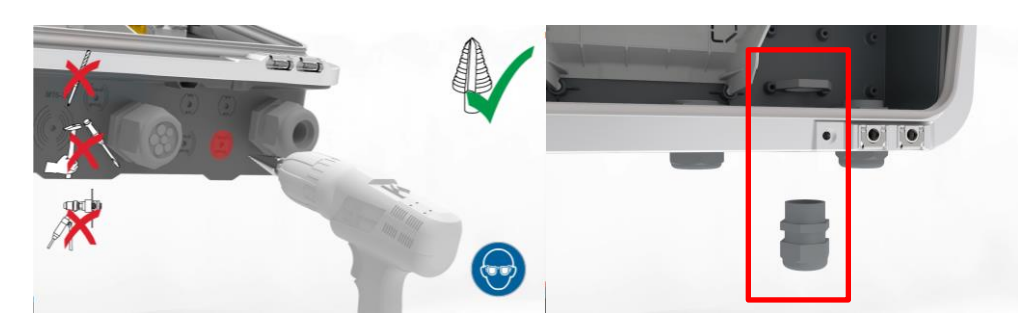

Abbildung 3: Durchbohrung der Grundschale und eingesetzte PG-Verschraubung an der durchbohrten Stelle

#### **2.2 Verkabelung**

Nach dem erfolgreichen Einsetzen der Kabelverschraubung kann das Kabel durchgeführt und im Wechselrichter angeschlossen werden. Für den PV-Point ist in der GEN24 Plus Serie ein eigener Ausgang / eine eigene Pushin Federzugklemme auf der AC-Seite vorgesehen, der / die in Abbildung 4 dargestellt ist:

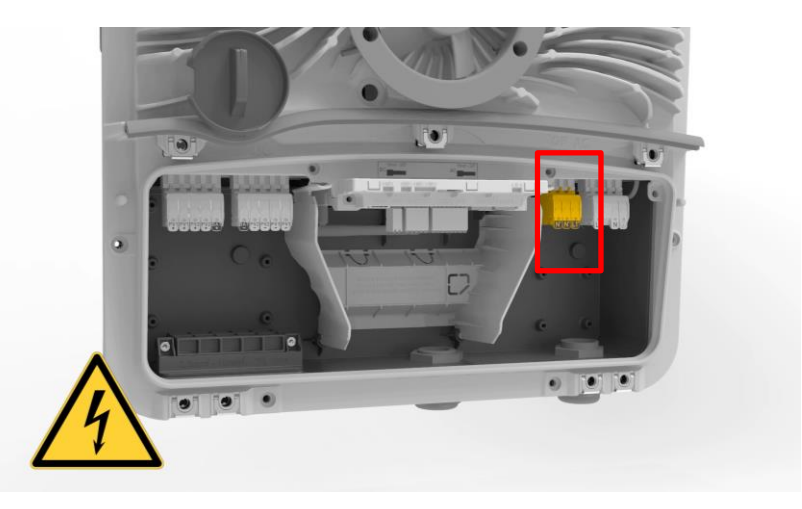

Abbildung 4: Anschlussbereich des Fronius GEN24 Plus mit PV-Point Push-in Federzugklemme

Die Push-in Federzugklemmen zeichnen sich durch deren **einfache Bedienbarkeit** aus, die eine **rasche Installation** ermöglichen. Bei der Installation des PV-Points ist kein Spezialwerkzeug erforderlich; ebenso ist kein Versehen der Kabel mit Aderendhülsen notwendig. Hinsichtlich Kabel empfiehlt Fronius die Verwendung eines Kupferkabels mit einem **Kabelquerschnitt von min. 1,5 mm² bis max. 10 mm² für den Direktanschluss**. Abbildung 5 zeigt die Anforderungen an das Kabel sowie die Handhabung und Funktionsweise der Federzugklemmen:

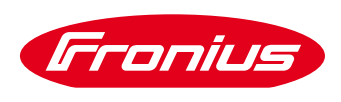

 $\ldots$  .  $\sim$ 

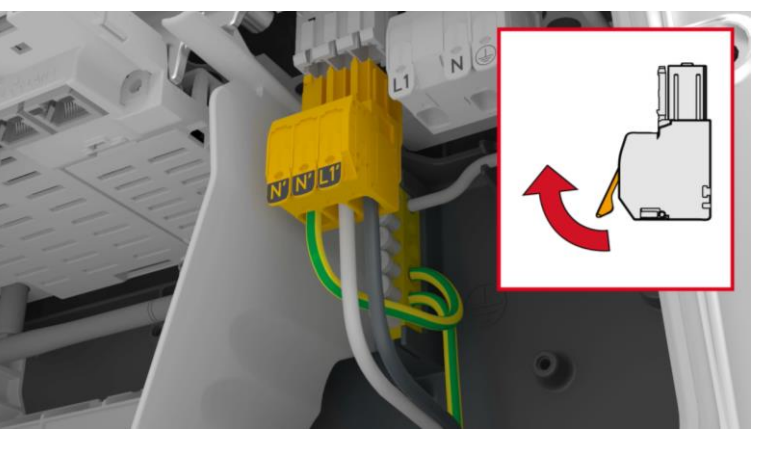

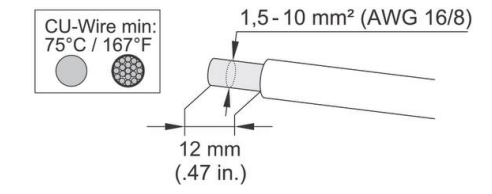

Abbildung 5: Push-in Federzugklemme und Anforderungen an das Kabel zur Installation des PV-Points

Die Push-in Federzugklemme des PV-Points kann durch Drücken des Verschlusses auf der Rückseite abgenommen werden. Bei der anschließenden Verkabelung muss die Erdung des PV-Point auf den internen Erdungsklemmblock im Wechselrichter aufgelegt werden. Ein zusätzliches Erdungskabel ist vom Erdungsklemmblock zur PV-Point Klemme auszuführen (PEN-Leiter). Die Verkabelung im Wechselrichter ist in Abbildung 6 dargestellt:

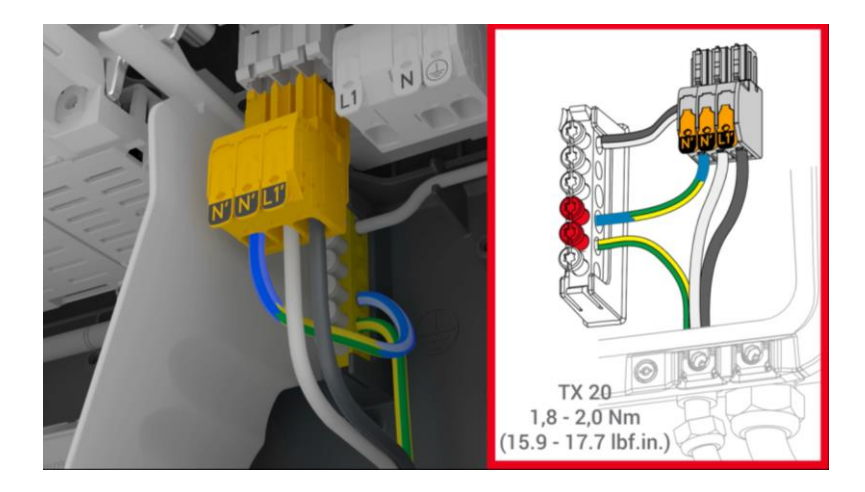

Abbildung 6: Verkabelung des PV-Points im Wechselrichter

Den Abschluss der Installation bildet die Verschraubung der Kabeldurchführung, die in Abbildung 7 dargestellt ist:

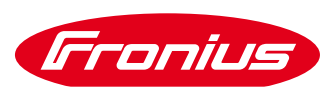

na na mwana mwana mwaka 5

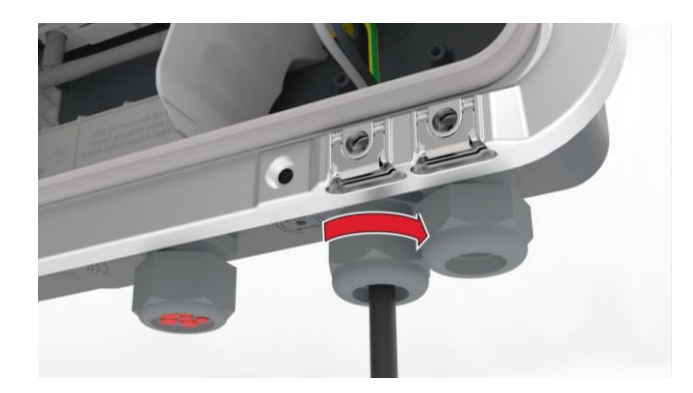

Abbildung 7: Verschraubung der Kabeldurchführung

#### **2.3 Manuelle Netzumschaltung auf PV Point Notstrom-Betrieb**

Der PV Point Notstrom Betrieb kann auch mit einer manuellen Netzumschaltung realisiert werden. Dabei kann beispielsweise ein konkreter Stromkreis (einphasig, bis 3 kW) über den PV Point versorgt werden. Der Vorteil dabei ist, dass dieser Stromkreis auch im Netzgekoppelten Betrieb versorgt ist. Wenn es dann zum Notstromfall kommt, muss der Schalter betätigt werden und der Stromkreis wird über den PV Point versorgt, sofern Energie von der PV Anlage oder dem Batteriespeicher zur Verfügung gestellt wird.

**Wichtig:** Für die manuelle Netzumschaltung wird ein Umschalter mit Nullstellung (Netzbetrieb-0-Notstrom-Betrieb) wie in Abbildung 8 ersichtlich benötigt.

Nach dem Ausfall des öffentlichen Netzes beendet der Wechselrichter den netzgekoppelten Betrieb.

Bei aktivierter PV Point Notstromfunktion und nach der Durchführung aller geforderten Zuschalttests startet der Wechselrichter den Notstrom-Betrieb. An der OP-Anschlussklemme, an die der PV Point angeschlossen wird, liegt nun Spannung an. Mit dem Umschalter Q1 kann von Schalterstellung 1 (Netzbetrieb) über die Schalterstellung 0 auf die Schalterstellung 2 (Notstrom-Betrieb) umgeschaltet werden. Alle Verbraucher, die im Notstrom-Kreis eingebunden sind, werden über den PV Point versorgt. Die restlichen Verbraucher und das öffentliche Netz sind sicher getrennt.

Ist das öffentliche Netz wieder verfügbar und wird als stabil erachtet, beendet der Wechselrichter automatisch den PV Point Notstrombetrieb. An der OP-Anschlussklemme, an die der PV Point angeschlossen wird, liegt keine Spannung an. Der Wechselrichter startet wieder den netzgekoppelten Betrieb. Mit dem Umschalter Q1 kann von Schalterstellung 2 (Notstrom-Betrieb) über die Schalterstellung 0 auf die Schalterstellung 1 (Netzbetrieb) umgeschaltet werden. Die Verbraucher im Notstromkreis werden wie die restlichen Verbraucher vom öffentlichen Netz versorgt.

Der verwendete Umschalter Q1 muss auf die vorgelagert verbauten Sicherungen bzw. auf die maximal auftretende Stromstärke dimensioniert werden. Die Notstrom-Kreise müssen mit einem eigenen Fehlerstrom-Schutzschalter abgesichert werden.

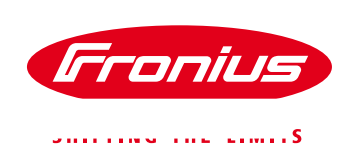

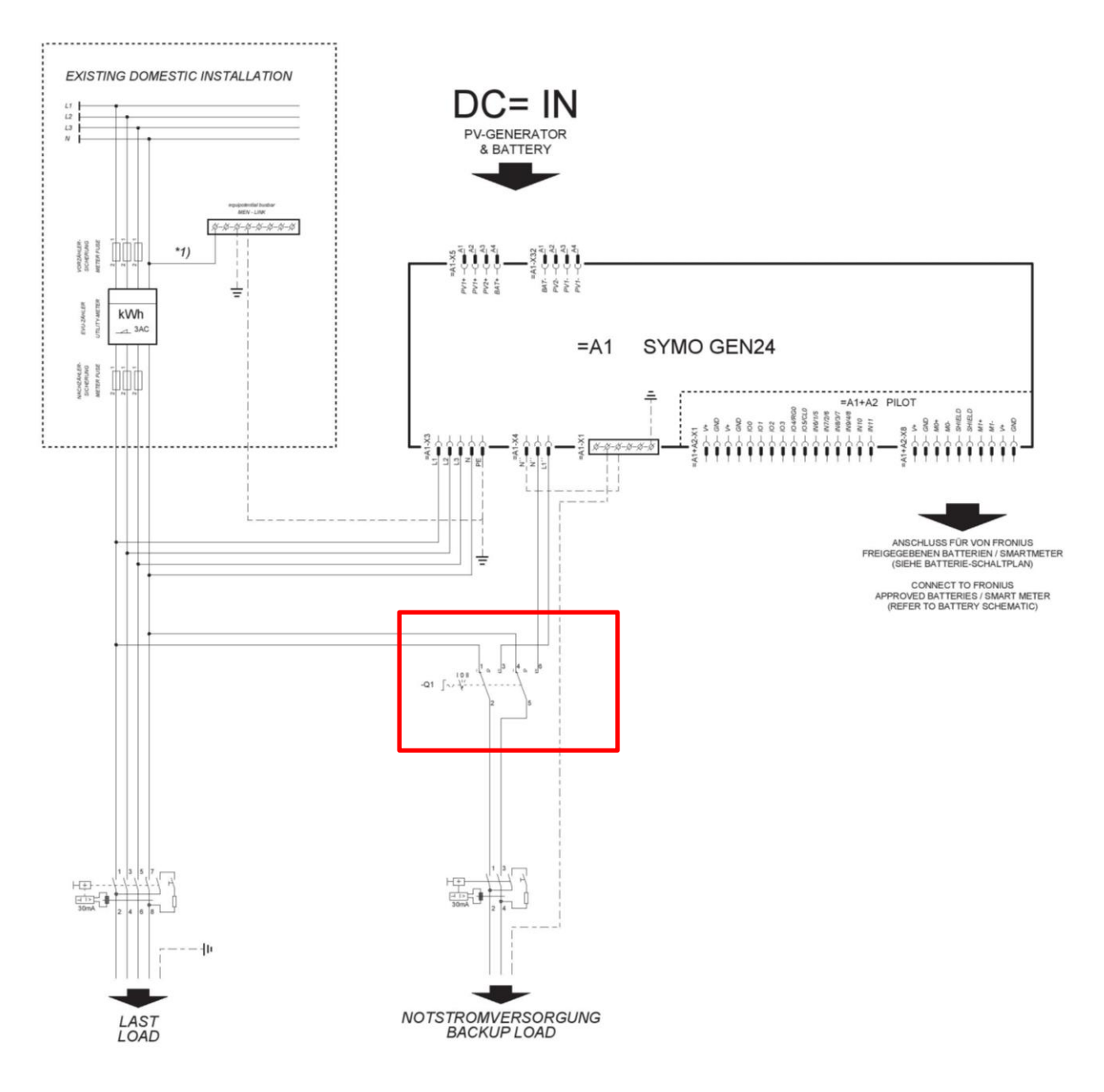

Abbildung 8: Schaltplan manuelle Umschaltung auf PV Point Notstrom Betrieb

## **3 INBETRIEBNAHME**

Die Inbetriebnahme des PV-Points erfolgt über die Web-Oberfläche des Wechselrichters und kann sowohl während der Erstinbetriebnahme als auch in einem späteren Stadium aktiviert werden. Fronius empfiehlt, die Inbetriebnahme mit der "Fronius Solar.start"-App durchzuführen die kostenlos im Google Play Store als auch für iOS verfügbar ist. Die Fronius Solar.start-App kennzeichnet sich durch folgendes Icon (Abbildung 9):

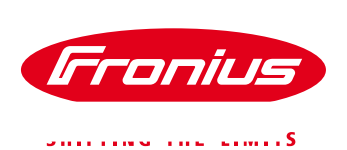

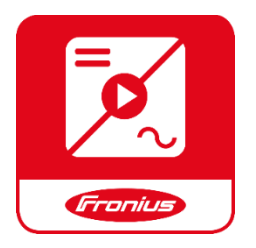

Abbildung 9: Icon der Fronius Solar.start-App

Grundvoraussetzung für beide der nachfolgenden Varianten ist der Zugriff auf die Web-Oberfläche des Fronius GEN24 Plus Gerätes. Durch einmaliges, schnelles Drücken auf den Button auf der Gerätevorderseite öffnet der Wechselrichter automatisch sein lokales Netzwerk, auf das man sich anschließend mit jedem mobilen Endgerät (Laptop, Smartphone etc…) verbinden kann. In Abbildung 10 ist die LED-Kommunikationsschnittstelle mit seinen Funktionen dargestellt:

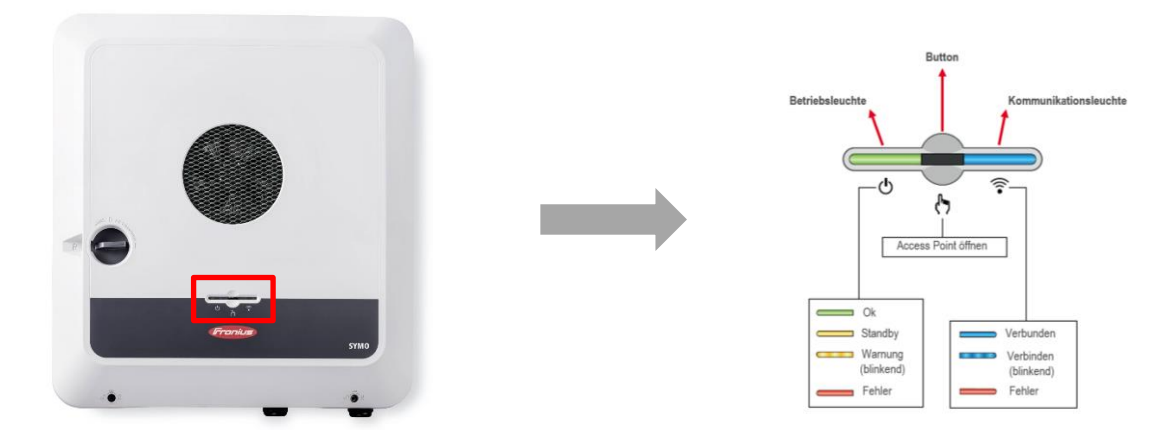

Abbildung 10: Öffnen des lokalen Netzwerkes (Wifi-Access Point) der Fronius GEN24 Plus Wechselrichterserie und Beschreibung der Funktionen der LED-Muster

Die Rückmeldung des Wechselrichters zeigt sich durch blaues Blinken der Kommunikationsleuchte und es kann die Verbindung zum Wechselrichter (via App oder WLAN/LAN) hergestellt werden. Das Netzwerk lässt sich (bei einer WLAN-Verbindung) durch folgende Parameter erkennen:

- / **Name:** FRONIUS\_*Pilot-Seriennummer*
- / **Passwort:** 12345678

Mit dem Öffnen eines Web-Browsers (Fronius Empfehlung: Google Chrome) und der Eingabe der IP-Adresse **192.168.250.181** öffnet sich der Installationsassistent. In einer LAN-Verbindung lautet die erforderliche IP-Adresse 169.254.0.180.

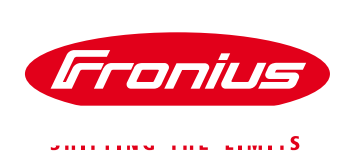

### **3.1 Aktivierung des PV-Points während der Erstinbetriebnahme**

Die Aktivierung des PV-Points kann bereits während der Erstinbetriebnahme im Inbetriebnahmeassistent unter dem "Produkt-Wizard" im Menüpunkt "Funktionen und I/O's" aktiviert werden. Hierbei ist es wichtig, die Basis-Notstromfunktion und den Modus "PV Point" zu aktivieren. In Abbildung 11 ist die Fotostrecke der wichtigsten Schritte und Einstellungen dargestellt:

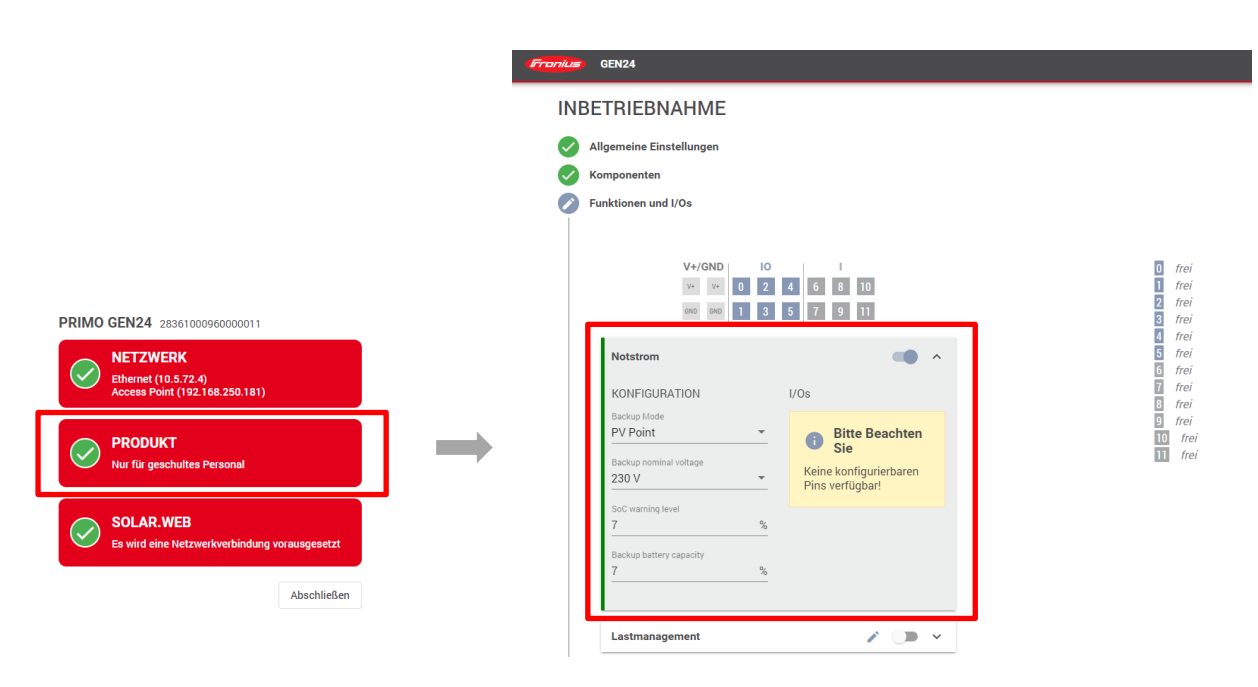

Abbildung 11: Aktivierung des PV-Point im Produkt-Wizard während der Erstinbetriebnahme des GEN24 Plus **Wechselrichters** 

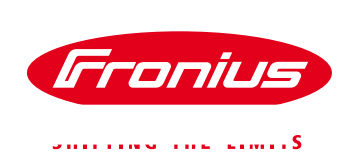

### **3.2 Aktivierung des PV-Points zu einem späteren Zeitpunkt**

Der PV-Point kann auch jederzeit im Nachhinein installiert und aktiviert werden. In diesem Fall ist es ebenso erforderlich, sich nach der Installation auf die Web-Oberfläche des Wechselrichters zu verbinden. Zur Aktivierung navigiert man von der Startseite weg über den Menüpunkt "Anlagenkonfiguration" wiederum zu den "Funktionen und I/O's", wo man wiederum die Basis-Notstromfunktion und den Modus "PV Point" festlegen kann. In Abbildung 12 ist die Fotostrecke der wichtigsten Schritte und Einstellungen dargestellt:

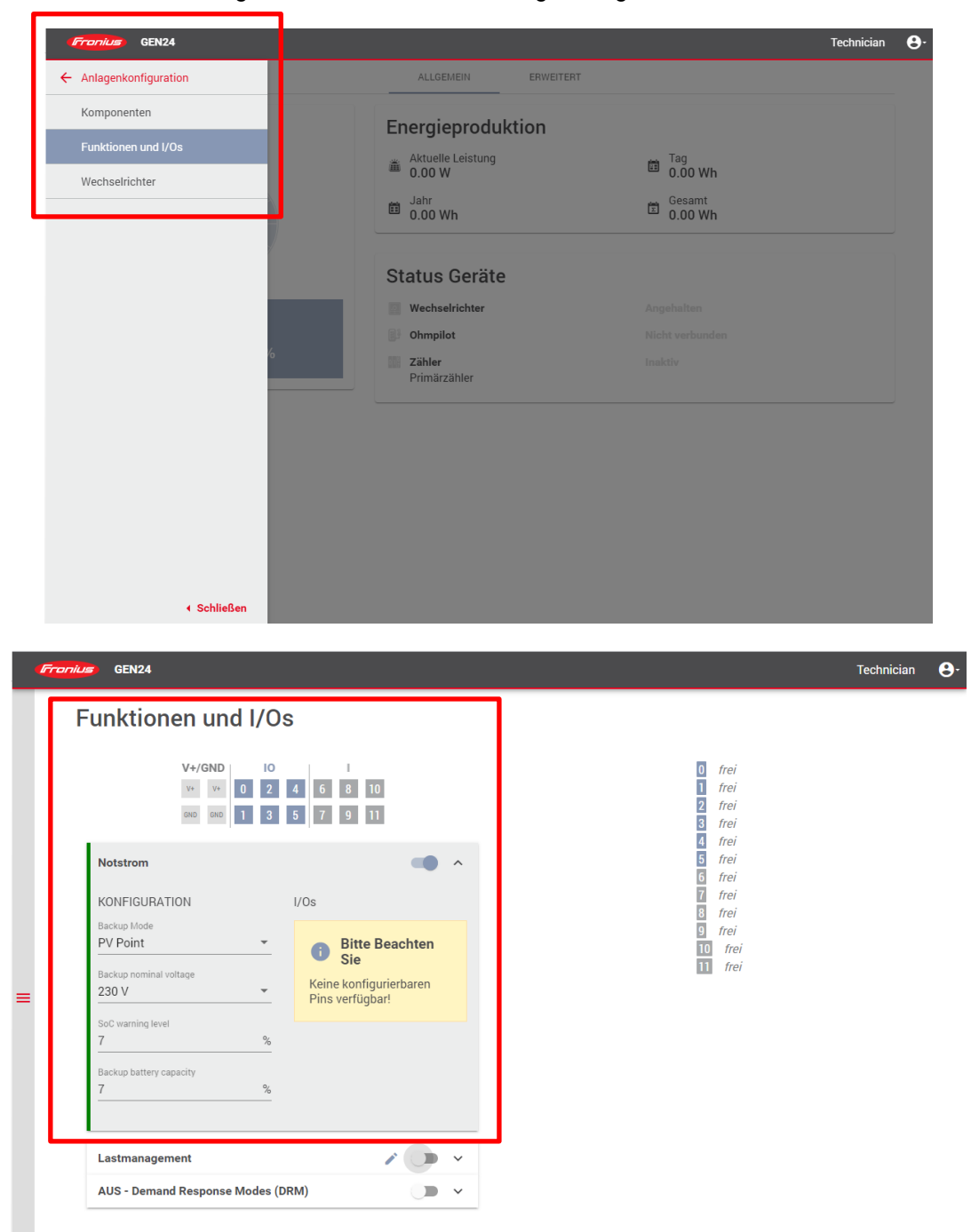

Abbildung 12: Aktivierung des PV Points in der Web-Oberfläche zu einem späteren Zeitpunkt

Nach der erfolgreichen Installation und Inbetriebnahme wird seitens Fronius ein **funktionaler Test** des PV-Points empfohlen. Die **Umschaltzeit** beträgt **unter 90 Sekunden**.

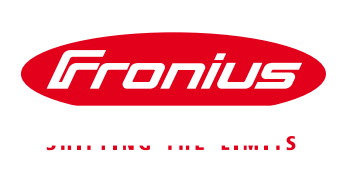

## **4 WAS IST BEI DER STECKDOSE ZU BEACHTEN?**

Wichtig hinsichtlich der Steckdose des PV Points ist es, dass diese mit einem **FI-Schutzschalter (Typ A 30 mA)** abgesichert ist, um Personenschutz zu garantieren und Normkonformität sicherzustellen. Eine einfache Variante stellen FI-Schutz-Steckdosen mit integriertem FI-Schutzschalter dar wie in Abbildung 13 dargestellt:

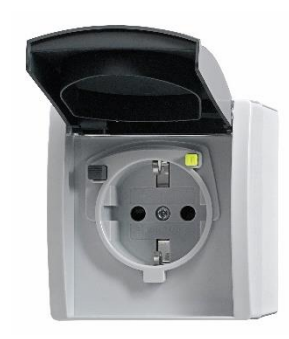

Abbildung 13: FI-Schukomat

Ein möglicher Hersteller von FI-Schukomaten wäre (Typenbezeichnung):

/ Busch-Jaeger 3120 EWB-53 FI-SCHUKOMAT Schuko-Steckdose mit Fehlerstrom-Schutzschalter

Neben der Lösung mit einem fertigen FI-Schukomaten besteht auch die günstigere Möglichkeit die notwendigen Komponenten in einem kleinen Verteilschrank zu installieren. Folgende Komponenten können hierfür beispielsweise verwendet werden:

- / 1 Stück Aufputzgehäuse mit 5 Teilungseinheiten und transparentem Deckel
- / 1 Stück FI Schutzschalter Typ A 30mA
- / 1 Stück Schuko-Steckdose für Hutschiene

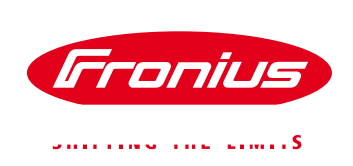

## **5 ANHANG**

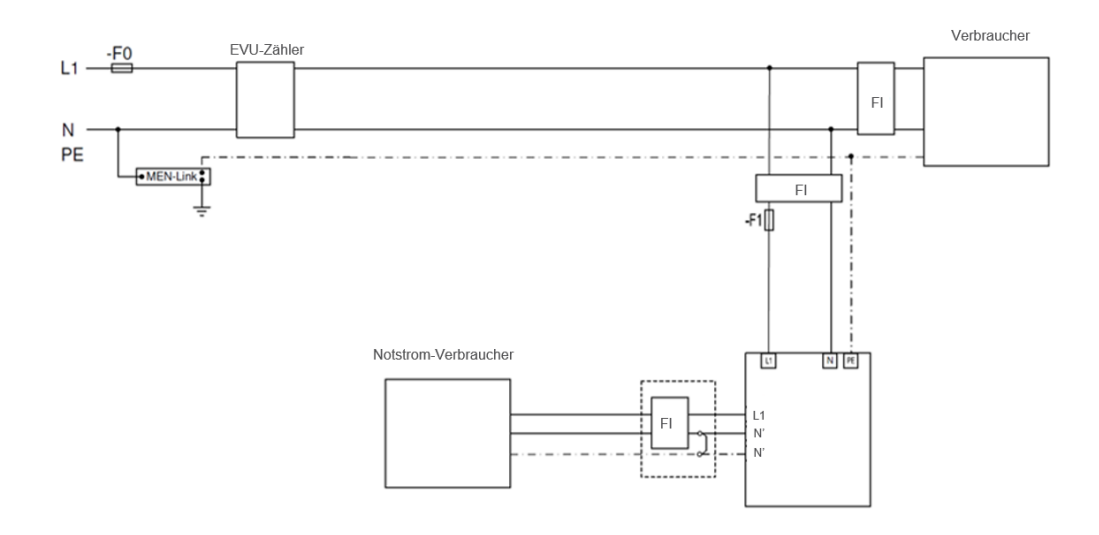

#### **Fronius International GmbH**

Solar Energy Wels, 05.06.2020